(6-Logitech 罗技

Setup Guide Logitech® G600 MMO Gaming Mouse

设置指南 罗技® G600角色扮演网络游戏鼠标

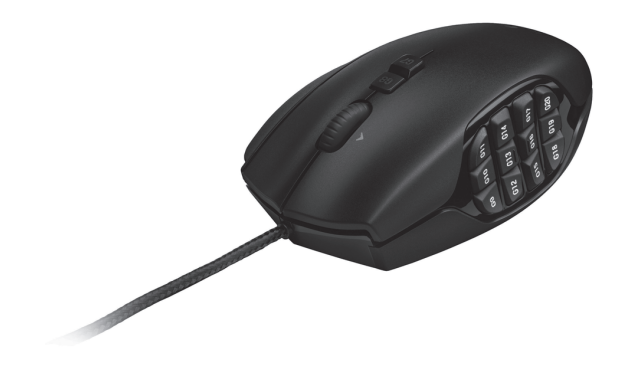

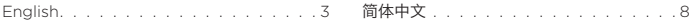

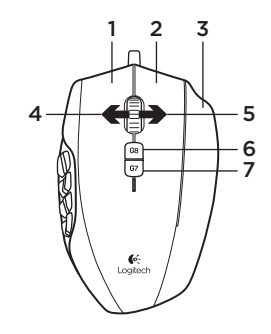

2 3 Know your product

- 1. Left mouse button
- 2. Right mouse button
- 3. G-Shift button\*
- 4. Wheel left
- 5. Wheel right
- 6. G8 (cycle modes)
- 7. G7 (shift-B)
- 8. Wheel click
- 9. G9-G20 (programmable keys with RGB backlighting)
- 10. Documentation

\*By default, performs G-Shift function in Modes 1 and 2 and DPI-shift in Mode 3.

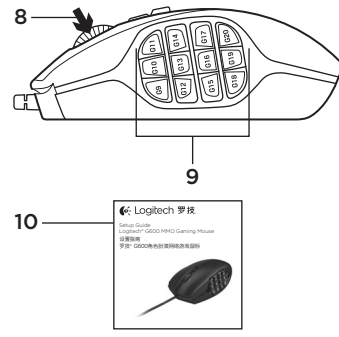

# Set up your product

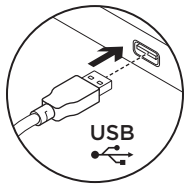

- 1. Turn on your computer.
- 2. Connect the G600 gaming mouse to a USB port.

Note: To customize the G600 gaming mouse for each game you play, download and install the Logitech® Gaming Software from www.logitech.com/support/g600.

# Visit Product Central

There's more information and support online for your product. Take a moment to visit Product Central to learn more about your new gaming mouse.

Browse online articles for setup help, usage tips, or information about additional features. If your gaming mouse has optional software, learn about its benefits and how it can help you customize your product.

Connect with other users in our Community Forums to get advice, ask questions, and share solutions.

At Product Central, you'll find a wide selection of content:

- • Tutorials
- Troubleshooting
- • Support community
- • Software downloads
- • Online documentation
- • Warranty information
- • Spare parts (when available)

Go to www.logitech.com/support/g600

# Product features

### Built-in modes

Use the G8 button to cycle the 3 modes of the built-in profile: Primary MMO, Alternate MMO, and Generic Gaming. Modify and save new profiles and modes using the Logitech Gaming Software (LGS). For more information about modes and profiles, go to www.logitech.com/ support/g600.

### Programmable thumb keys with RGB backlighting

The 12 G-keys work with the most popular MMO games. Using the LGS, reassign keystrokes, create complex macros, and assign lighting colors and effects (shifting and pulsing) to each mode.

## G-shift function

Use the G-Shift button to double the number of commands assigned to the G600's buttons.

### In-play sensitivity switching

Out of the box, there are four tracking sensitivity levels: 3200 dpi, 2000 dpi, 1200 dpi (default), and 400 dpi. Choose up to four levels (200 dpi to 8200 dpi) for each profile using the LGS.

## Default built-in modes Mode 1 = primary MMO

- Lighting color = Color cycling
- • Default DPI value = 1200
- Left mouse button = Button 1
- Right mouse button = Button 2
- G-Shift button = G-Shift function
- Wheel click = Button 3
- Wheel left =  $R$ utton  $4$
- Wheel right = Button  $5$
- $\cdot$  G7 = Shift-B (WoW backpack open command)
- $\cdot$  G8 = Cycle mode
- $G9 = 1$
- $G10 = 2$
- G11 = 3
- $G12 = 4$
- $G13 = 5$
- $G14 = 6$
- $G15 = 7$
- $G16 = 8$
- $G17 = 9$
- $G18 = 0$
- $G19 = -$
- $G20 = 5$
- G-shift values: (Hold down)
- Lighting color = Color cycling
- $G9 = C$ trl-1
- $G10 = C11-2$
- $G11 = Ctr1 3$
- $G12 = C11-4$
- $G17 = C11-5$
- $G14 = Ctr1-6$
- $G15 = Ctr1-7$
- $G16 = Ctr1 8$
- $G17 = Ctr1-9$
- $\cdot$  G18 = Ctrl-0
- $G19 = C11$ --
- $G20 = Ctr1 5$

#### Mode 2 = Alternate MMO

- Lighting color = White
- Default DPI value = 1200
- Left mouse button = Button 1
- Right mouse button = Button 2
- G-Shift button = G-Shift function
- $\bullet$  Wheel click = Button 3
- Wheel left = Button 4
- Wheel right = Button 5
- $\cdot$  G7 = Shift-R (WoW backpack open command)
- $•$  G8 = Cycle mode
- $\cdot$  G9 = Numpad 1
- $\cdot$  G10 = Numpad 2
- $\cdot$  G11 = Numpad 3
- $\cdot$  G12 = Numpad 4
- $\cdot$  G13 = Numpad 5
- $\cdot$  G14 = Numpad 6
- $\cdot$  G15 = Numpad 7
- $\cdot$  G16 = Numpad 8
- $\cdot$  G17 = Numpad 9
- $\cdot$  G18 = Numpad 0
- $\cdot$  G19 = Numpad -
- $\cdot$  G20 = Numpad +

### G-shift values: (Hold down)

- Lighting color = White
- $\cdot$  G9 = Ctrl-Numpad 1
- $\cdot$  G10 = Ctrl-Numpad 2
- $\cdot$  G11 = Ctrl-Numpad 3
- $\cdot$  G12 = Ctrl-Numpad 4
- $\cdot$  G13 = Ctrl-Numpad 5
- $\cdot$  G14 = Ctrl-Numpad 6
- $\cdot$  G15 = Ctrl-Numpad 7
- $\cdot$  G16 = Ctrl-Numpad 8
- $\cdot$  G17 = Ctrl-Numpad 9
- $\cdot$  G18 = Ctrl-Numpad 0
- $\cdot$  G19 = Ctrl-Numpad -
- $\cdot$  G20 = Ctrl-Numpad +

### Mode 3 = Generic gaming

- Lighting color = Pulsing green
- • DPI values = 400 (Shift), 1200 (Default), 2000, 3200
- Left mouse button = Button 1
- Right mouse button = Button 2
- G-Shift button = DPI shift
- Wheel click = Button 3
- Wheel left =  $R$ utton 4
- $\cdot$  Wheel right = Button 5
- $•$  G7 = Cycle DPI
- $•$  G8 = Cycle mode
- $G9 = 1$
- $G10 = 2$
- $G11 = 3$
- $G12 = 4$
- $G13 = 5$
- $G14 = 6$
- $\cdot$  G15 = DPI up
- • G16 = DPI Default
- G17 = Forward (button 5)
- $\cdot$  G18 = DPI Down
- $G19 = E$
- $\cdot$  G<sub>20</sub> = Backward (button 4)

# Troubleshooting

## Gaming mouse does not work

- Check the USB connection
- Do not use a USB hub.
- • Try another USB port on your computer.
- Reboot your system.

### Need help programming the mouse buttons and keys

- Download and install the Logitech Gaming Software.
- Launch the software
- • Select Help (question mark) for assistance.
- To download the software. go to www.logitech.com/support/g600.

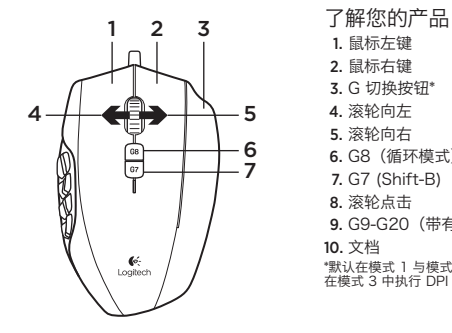

- 
- 1. 鼠标左键
- 2. 鼠标右键
- 3. G 切换按钮\*
- 4. 滚轮向左
- 5. 滚轮向右
- 6. G8(循环模式)
- 7. G7 (Shift-B)
- 8. 滚轮点击
- 9. G9-G20(带有 RGB 背光的可编程按键)
- 10. 文档

\*默认在模式 1 与模式 2 中执行 G 切换功能, 在模式 3 中执行 DPI 切换。

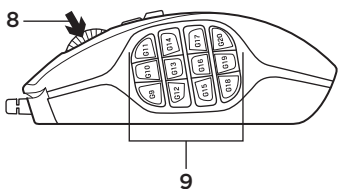

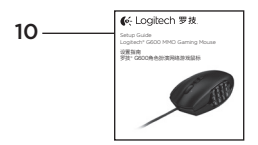

# 设置您的产品

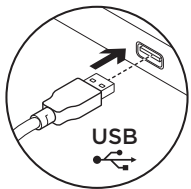

1. 打开计算机。

2. 将 G600 游戏鼠标连接到 USB 端口。 注意:为您的每款游戏自定义 G600 游戏鼠标时, 请访问 www.logitech.com/support/g600 下载并安 装罗技® 游戏软件。

访问"产品中心"

我们的网站提供有关于本产品的详细信息和支 持服务。请抽时间访问"产品中心",了解关于 新游戏鼠标的更多信息。

浏览在线文章,查看安装帮助、使用技巧或 关于更多功能的信息。如果您的游戏鼠标有可 选软件,请了解其优点以及如何帮助您对产品 对进行自定义。

通过"社区论坛"与其他用户交流,获得 建议,提出问题,分享解决方法。

"产品中心"提供了广泛的内容选择:

- • 教程
- • 疑难解答
- • 支持社区
- • 软件下载
- • 在线文档
- • 保修信息
- • 备用部件(可用时)

访问 www.logitech.com/support/g600

# 产品功能

#### 内置模式

使用 G8 按钮循环内置配置文件的三个模 式:主要 角色扮演网络游戏 模式,备用 角色扮演网络游戏 模式及通用游戏模式。 使用罗技游戏软件 (LGS) 修改并保存新的 配置文件与模式。有关模式和配置文件的 更多信息,请访问 www.logitech.com/ support/g600。

### 带有 RGB 背光的可编程拇指按键

这 12 个 G 键适用于最常见的 角色扮演网 络游戏。使用罗技游戏软件可为每一个模式重 新分配按键、创建复杂宏、指定背光颜色及效 果 (颜色变换和闪烁)。

### G 切换功能

使用 G 切换按钮可使分配到 G600 按钮的命 令数量增加一倍。

### 在游戏中切换灵敏度

鼠标默认带有四个级别的跟踪灵敏度: 3200 dpi、2000 dpi、1200 dpi(默认) 和 400 dpi。使用罗技游戏软件可为每个配置 文件选择多达四个级别的灵敏度(200 dpi 至 8200 dpi)。

### 默认内置模式

#### 模式 1 = 主要 角色扮演网络游戏

- • 背光颜色= 颜色循环
- 默认 DPI 值 = 1200
- • 鼠标左键 = 按钮 1
- • 鼠标右键 = 按钮 2
- • G 切换按钮 = G 切换功能
- • 滚轮点击 = 按钮 3
- • 滚轮向左 = 按钮 4
- • 滚轮向右 = 按钮 5
- $\cdot$  G7 = Shift-B (在魔兽世界中为 开启背包命令)
- • G8 = 循环模式
- $·$  G9 = 1  $-$  G10 = 2
- $·$  G11 = 3
- $\cdot$  G12 = 4
- 

 $G16 = 8$  $·$  G17 = 9  $·$  G18 = 0  $G19 = \cdot$  G20 = =

- $. G13 = 5$  $·$  G14 = 6  $·$  G15 = 7
- $·$  G12 = Ctrl-4
- $•$  G11 = Ctrl-3  $•$  G13 = Ctrl-5

G 切换值:(按住) • 背光颜色= 颜色 循环  $\cdot$  G9 = Ctrl-1  $\cdot$  G10 = Ctrl-2

- $•$  G14 = Ctrl-6
- $·$  G15 = Ctrl-7
- $·$  G16 = Ctrl-8
- $·$  G17 = Ctrl-9
- 
- $\cdot$  G18 = Ctrl-0
	- $-$  G19 = Ctrl--
	- $\cdot$  G20 = Ctrl-=

#### 模式 2 = 备用 角色扮演网络游戏

- • 背光颜色 = 白色
- 默认 DPI 值 = 1200
- • 鼠标左键 = 按钮 1
- • 鼠标右键 = 按钮 2
- • G 切换按钮 = G 切换功能
- • 滚轮点击 = 按钮 3
- • 滚轮向左 = 按钮 4
- • 滚轮向右 = 按钮 5
- $\cdot$  G7 = Shift-R (在魔兽世界中为开启背包命令)
- G8 = 循环模式
- G9 = 数字键盘 1
- G10 = 数字键盘 2
- G11 = 数字键盘 3
- G12 = 数字键盘 4
- G13 = 数字键盘 5
- G14 = 数字键盘 6
- G15 = 数字键盘 7
- G16 = 数字键盘 8
- G17 = 数字键盘 9
- G18 = 数字键盘 0
- G19 = 数字键盘 -
- • G20 = 数字键盘 +
- G 切换值:(按住)
- • 背光颜色 = 白色
- G9 = Ctrl-数字键盘 1
- G10 = Ctrl-数字键盘 2
- G11 = Ctrl-数字键盘 3
- G12 = Ctrl-数字键盘 4
- G13 = Ctrl-数字键盘 5
- G14 = Ctrl-数字键盘 6
- G15 = Ctrl-数字键盘 7
- G16 = Ctrl-数字键盘 8
- G17 = Ctrl-数字键盘 9
- G18 = Ctrl-数字键盘 0
- G19 = Ctrl-数字键盘 -
- • G20 = Ctrl-数字键盘 +

### 模式 3 = 通用游戏

- • 背光颜色 = 闪烁绿光
- DPI 值 = 400 (切换)、1200 (默认)、 2000、3200
- • 鼠标左键 = 按钮 1
- • 鼠标右键 = 按钮 2
- • G 切换按钮 = DPI 切换
- • 滚轮点击 = 按钮 3
- • 滚轮向左 = 按钮 4
- 滚轮向右 = 按钮 5
- • G7 = 循环 DPI
- G8 = 循环模式
- $G9 = 1$
- $·$  G10 = 2
- $·$  G11 = 3
- $-$  G12 = 4
- $·$  G13 = 5
- $·$  G14 = 6
- $G15 =$  调高 DPI
- G16 = 默认 DPI
- G17 = 前进 (按钮5)
- $G18 = \frac{4000}{1000}$
- $\cdot$  G19 = E
- • G20 = 后退(按钮4)

## 疑难解答

### 游戏鼠标无法正常工作

- • 检查 USB 连接。
- • 不要使用 USB 集线器。
- • 请尝试使用电脑上的其他 USB 端口。
- • 重启您的系统。

### 需要对鼠标按钮和按键进行编程

- • 下载并安装罗技游戏软件。
- • 启动软件。
- 选择"帮助"("?")按钮,获取帮助信息。
- • 要下载该软件,请访问 www.logitech.com/support/g600。

# www.logitech.com/support/g600

Table of Toxic and Hazardous Substances/Elements and their Content

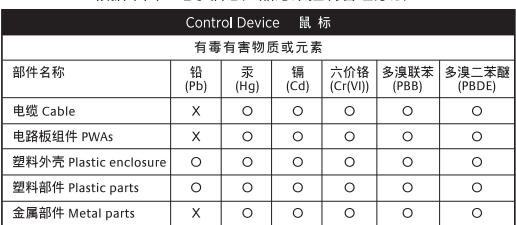

### 产品中有毒有害物质或元素的名称及含量 根据中国ィン由子信息产品运染物制管理办法>>

O = 表示该有毒有害物质在该部件所有均质材料中的含量均在 SJ/T11363-2006 标准 规定的限量要求以下。

X = 表示该有毒有害物质至少在该部件的某一均质的含量超出 SJ/T11363-2006 标准 规定的限量要求。

表中标有"X"的所有部件都符合欧盟 RoHS 法规

"欧洲议会和欧盟理事会 2003 年 1 月 27 日关于电子电器设备中限制使用某些有害物 质的 2002/95/EC 号指今"

注:环保使用期限的参考标取决于产品正常工作的温度和湿度等条件

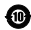

(6-Logitech 罗技.

www.logitech.com

© 2012 Logitech. All rights reserved. Logitech, the Logitech logo, and other Logitech marks are owned by Logitech and may be registered. All other trademarks are the property of their respective owners. Logitech assumes no responsibility for any errors that may appear in this manual. Information contained herein is subject to change without notice.

版权所有©2012 年罗技。罗技、罗技标志、Logitech 和其他罗技商标均归罗技所有,并或已注册。所有其它商标均是其各自所有 者的财产。罗技对于本手册中可能出现的任何错误不承担任何责任。本手册中包含的信息如有更改,恕不事先通知。

620-004427.002